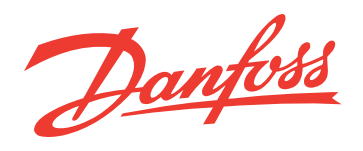

**Benutzerhandbuch**

# **Basic Plus<sup>2</sup> Raumthermostate für Fußbodenheizung**

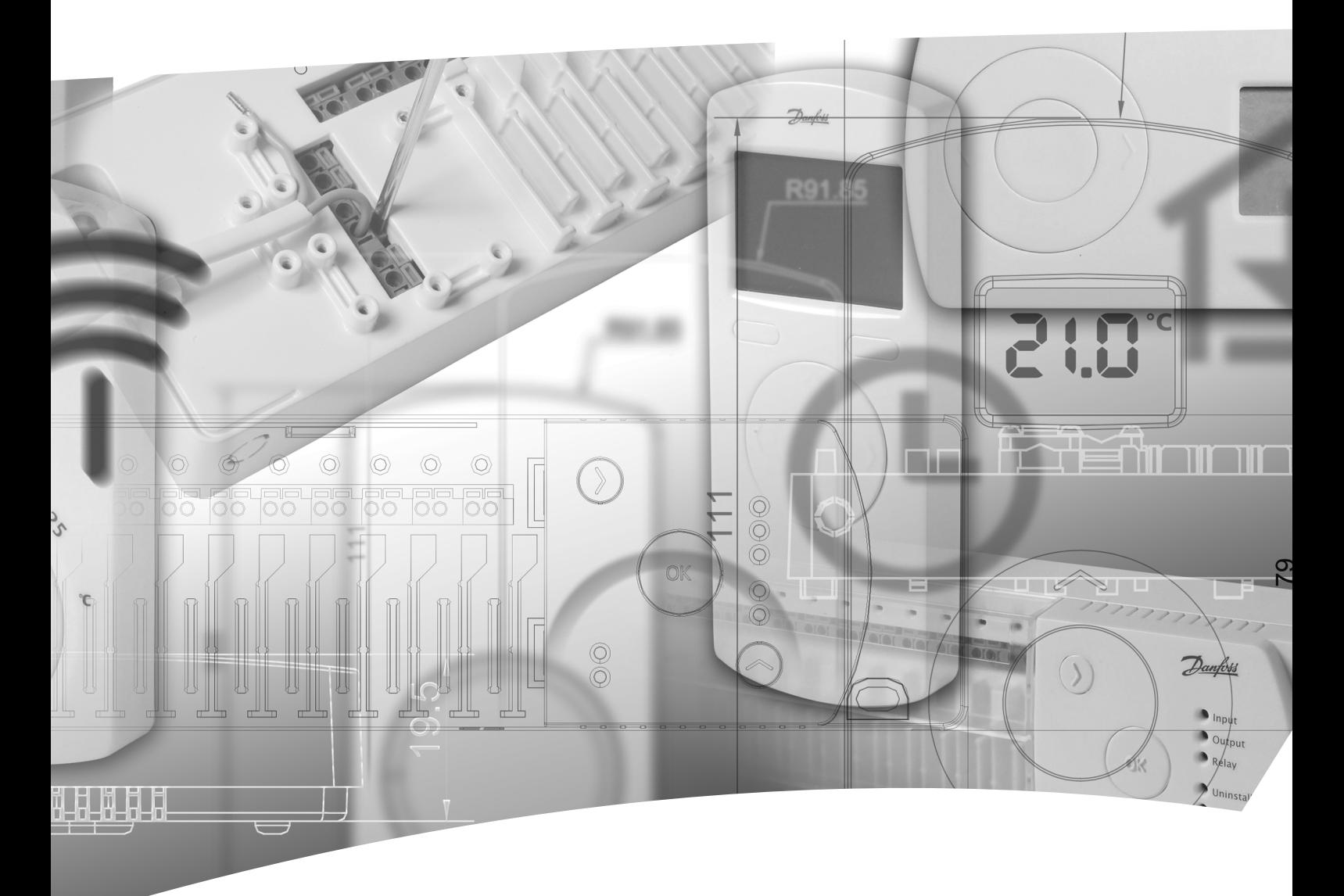

Die Originalanweisungen sind in englischer Sprache verfasst. Bei anderen Sprachversionen handelt es sich um Übersetzungen der Originalanweisungen. (Richtlinie 2006/42/EG)

© 2014 Copyright Danfoss A/S

# **Basic Plus<sup>2</sup> Raumthermostate für Fuß-bodenheizung**

Danfoss

#### **Inhaltsverzeichnis**

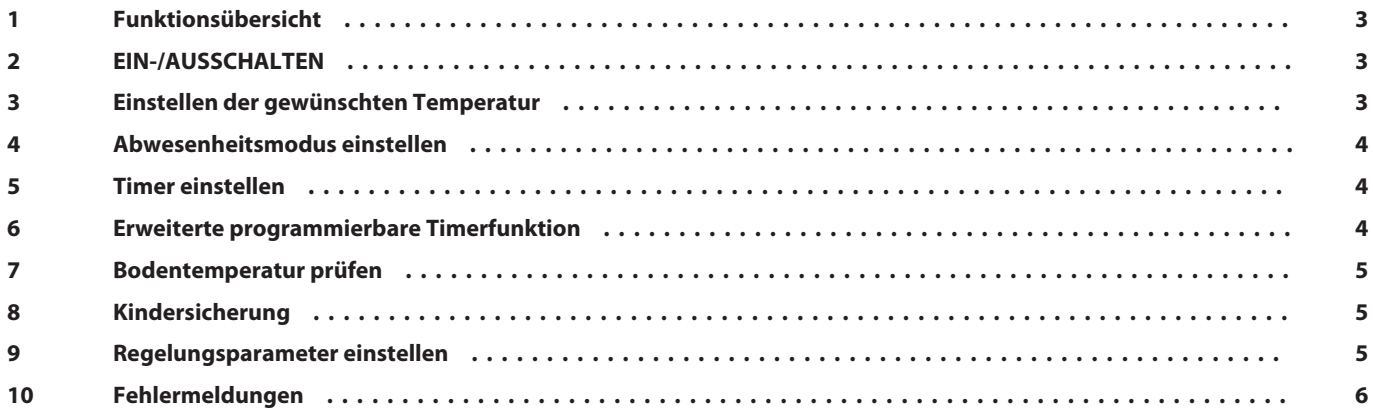

# **1 Funktionsübersicht**

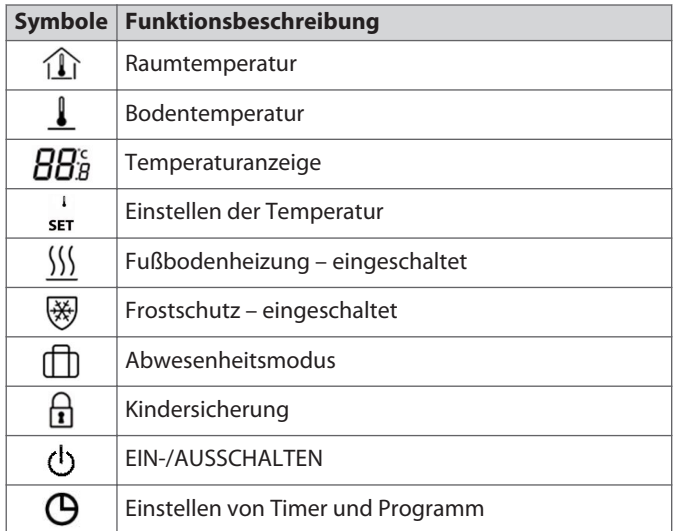

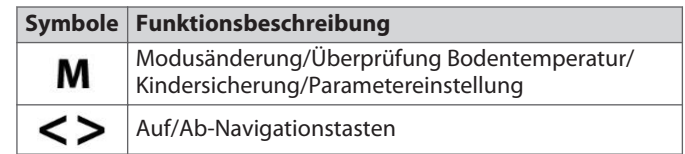

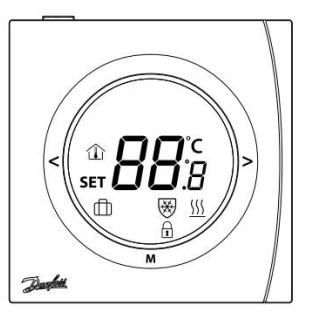

# **2 EIN-/AUSSCHALTEN**

▪ Schalten Sie das Thermostat EIN oder AUS, indem Sie drücken  $<sub>1</sub>$ </sub>

#### **3 Einstellen der gewünschten Temperatur**

- Drücken Sie zu einem beliebigen Zeitpunkt "<" oder ">", um den Wert für die gewünschte Temperatur zu ändern. "**SET**" erscheint in der Anzeige.
- Wenn Sie "<" oder ">" loslassen, wird wieder die tatsächliche Temperatur angezeigt.
- Die Anpassung erfolgt in Schritten von 0,5 °C.

#### <span id="page-3-0"></span>**4 Abwesenheitsmodus einstellen**

- Drücken Sie "**M**", um den Abwesenheitsmodus zu aktivieren. Daraufhin wird  $\Box$  angezeigt.
- Drücken Sie "<" oder ">". "**SET**" erscheint; stellen Sie den Sollwert für den Abwesenheitsmodus ein.
- Drücken Sie "**M**" erneut, um den Abwesenheitsmodus zu verlassen.

#### **5 Timer einstellen**

#### *Nur für die Varianten WT-P und WT-PR*

- **•** Drücken Sie  $\left(\frac{D}{D}\right)$ ; "hh" blinkt. Drücken Sie "<" oder ">", um die Stunde einzustellen. Drücken Sie erneut  $\bigoplus$ ; "mm" blinkt. Drücken Sie "<" oder ">", um die Minute einzustellen. Drücken Sie erneut  $\left(\mathbf{Q}; u\right)$  woche" blinkt. Drücken Sie "<" oder ">", um die Woche einzustellen.
- Nehmen Sie alle gewünschten Einstellungen vor. Drücken Sie zum Verlassen eine beliebige Taste (nach 6 Sekunden Inaktivität wird das Menü automatisch verlassen).

#### **6 Erweiterte programmierbare Timerfunktion**

#### *Nur für die Varianten WT-P und WT-PR*

Mit der erweiterten programmierbaren Timerfunktion (EPT) können Sie ein timergesteuertes Programm für eine automatische Komforttemperatur oder eine energiesparende geringere Absenktemperatur einrichten, wenn die standardmäßige Raumkomforttemperatur nicht benötigt wird.

- Die Funktion besteht aus zwei Programmen:
	- *Programm 1*: 4 Ereignisse in 5 Tagen (Mo, Di, Mi, Do, Fr)
	- *Programm 2*: 4 Ereignisse in 2 Tagen (Sa, So)
- **Programm 1: Drücken Sie (B, um folgende Tage anzuzeigen:** Mo, Di, Mi, Do, Fr.
- *Programm 1*, Ereignis 1:
	- Stellen Sie mit "<" oder ">" die gewünschte Startzeit ein.
	- **Drücken Sie**  $\left(\frac{p}{q}\right)$ **, um die Einstellung zu bestätigen.**
	- Stellen Sie mit "<" oder ">" die gewünschte Temperatur ein.
	- **Drücken Sie**  $\left(\frac{B}{2}\right)$ **, um die Einstellung zu bestätigen.**
- *Programm 1*, Ereignis 2-4:
	- Wiederholen Sie das Verfahren für Ereignis 1, um Ereignis 2-4 zu programmieren.
- *Programm 2*: Sa, So werden nun angezeigt.
- *Programm 2*, Ereignis 1:
	- Stellen Sie mit "<" oder ">" die gewünschte Startzeit ein.
	- Drücken Sie ( $\bigoplus$ , um die Einstellung zu bestätigen.
	- Stellen Sie mit "<" oder ">" die gewünschte Temperatur ein.
	- **Drücken Sie**  $\Theta$ , um die Einstellung zu bestätigen.
- *Programm 2*, Ereignis 2-4:
	- Wiederholen Sie das Verfahren für Ereignis 1, um Ereignis 2-4 zu programmieren.
- Das Thermostat führt das 4-Ereignis-Programm basierend auf der aktuellen Uhrzeit und dem aktuellen Tag fort.
- Vorübergehendes Einstellen und Ändern der gewünschten Raumtemperatur:
	- Drücken Sie zu einem beliebigen Zeitpunkt "< " oder "> ", um den Wert für die gewünschte Temperatur zu ändern. "**SET**" erscheint in der Anzeige.
	- Wenn Sie "<" oder ">" loslassen, wird wieder die tatsächliche Temperatur angezeigt. Diese Temperaturänderung ist lediglich vorübergehend und wird nur bis zur nächsten programmierten Einstellung beibehalten.
- Stellt der Kunde kein eigenes Programm ein, übernimmt ein Standardprogramm die Zeitsteuerung. Das Standardprogramm lautet wie folgt:

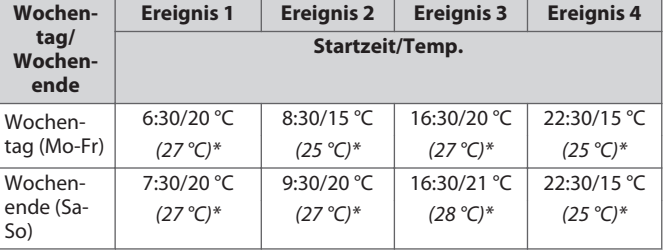

*\* Bodentemperaturregelungsmodus.*

)anfoss

#### <span id="page-4-0"></span>**7 Bodentemperatur prüfen**

Halten Sie "**M**" gedrückt. Drücken Sie innerhalb von 6 Sekunden  $K''$ .

 blinkt und die aktuelle Bodentemperatur wird angezeigt. Zum Verlassen erneut betätigen (nach 6 Sekunden Inaktivität wird das Menü automatisch verlassen).

#### **8 Kindersicherung**

Halten Sie "**M**" gedrückt. Drücken Sie innerhalb von 6 Sekunden ">", um alle Tasten zu sperren. Erneut betätigen, um das Menü zur Kindersicherung zu verlassen.

#### **9 Regelungsparameter einstellen**

Halten Sie die Taste "M" 6 Sekunden lang gedrückt, um in den Modus zum Einstellen der Parameter zu gelangen. Drücken Sie auf "**M**", um die Parameter auszuwählen und stellen Sie den Parameterbereich über "<" oder ">" ein. Nehmen Sie alle gewünschten Einstellungen vor. Drücken Sie zum Verlassen von WT-P/PR auf die Taste (P), die für diesen Zweck verfügbar ist (nach 30 Sekunden Inaktivität wird das Menü automatisch verlassen). Warten Sie zum Verlassen von WT-D/DR auf das automatische Verlassen (30 Sekunden). Die oberen Ziffern zeigen die Parameternummer an. Die Ziffern zeigen die eingestellten Werte wie folgt an.

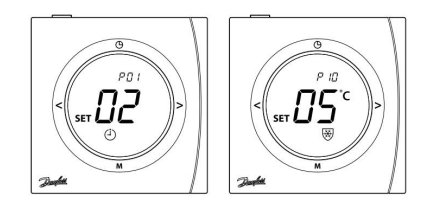

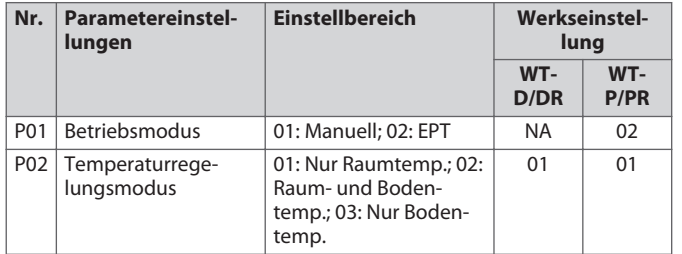

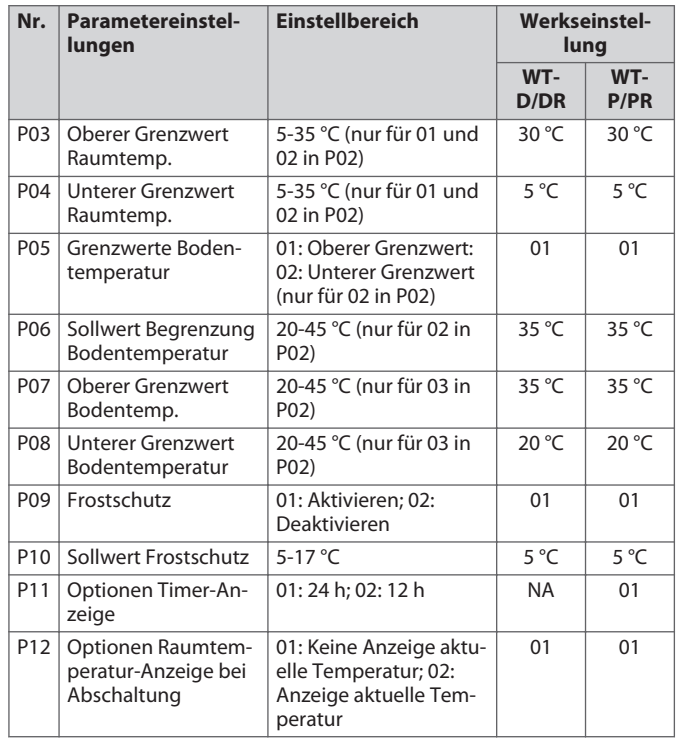

P03 bis P08 erscheinen im jeweiligen Temperaturregelungsmodus.

Danfoss

### <span id="page-5-0"></span>**10 Fehlermeldungen**

Fehlermeldungen werden wie folgt angezeigt:

- E1 = Raumfühlerfehler
- E2 = Bodenfühlerfehler
- EE = EEPROM-Fehler
- $\bullet$  Lo = Temperatur unter 0 °C
- $\cdot$  HI = Temperatur über 50 °C

In jedem Fall werden alle Relaisausgänge ausgeschaltet.

Danfoss

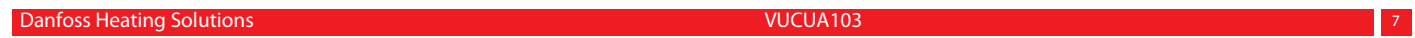

Danfoss

Danfoss GmbH, Zentrale

Carl-Legien-Straße 8, D-63073 Offenbach • Telefon: (069) 4 78 68 - 500 • Telefax: (069) 4 78 68 - 599 • E-Mail: waerme@danfoss.com • www.waerme.danfoss.com Kundeninformationszentrum Elektro-Fußbodentemperierung:

Husumer Straße 251, D-24941 Flensburg • Telefon: (0461) 9 57 12-0 • Telefax: (0461) 9 3118 • E-Mail: mail@devi.de Außenbüros:

Olympische Straße 14, D-14052 Berlin • Telefon: (030) 6 11 40 10 • Telefax: (030) 6 11 40 20 Herner Straße 299 B, D-44809 Bochum • Telefon: (0234) 5 40 90 38 • Telefax: (0234) 5 40 93 36 www.waerme.danfoss.com

Die in Katalogen, Prospekten und anderen schriftlichen Unterlagen, wie z.B. Zeichnungen und Vorschlägen enthaltenen Angaben und technischen Daten sind vom Käufer vor Übernahme und Anwendung<br>zu prüfen. Der Käufer kann aus d